ISTRUZIONI PER LA RICONSEGNA DEL COMPITO AI DOCENTI CON SCUOLA NEXT

1- Accedere dal sito della scuola all'area " Accesso Famiglie" ARGO

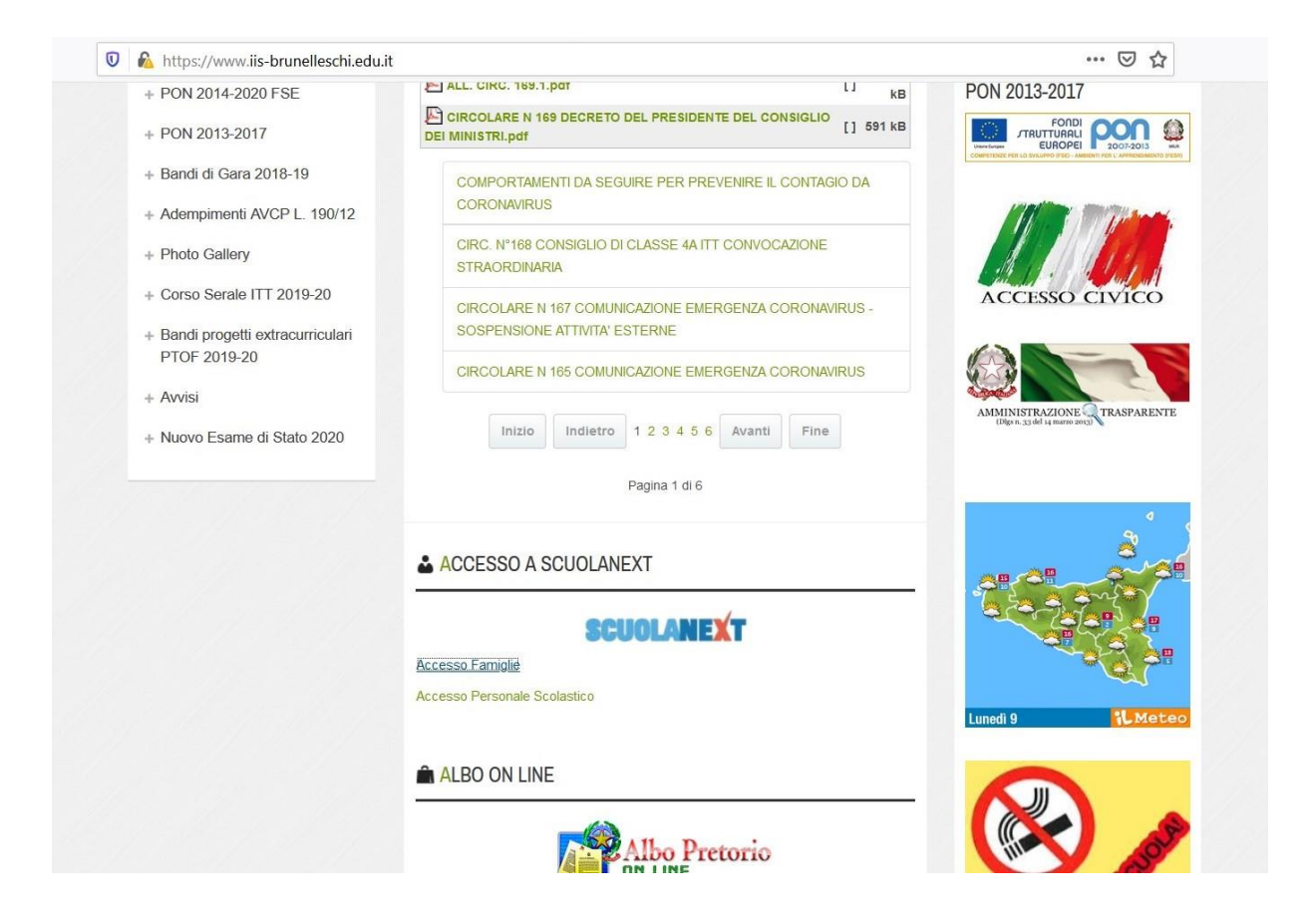

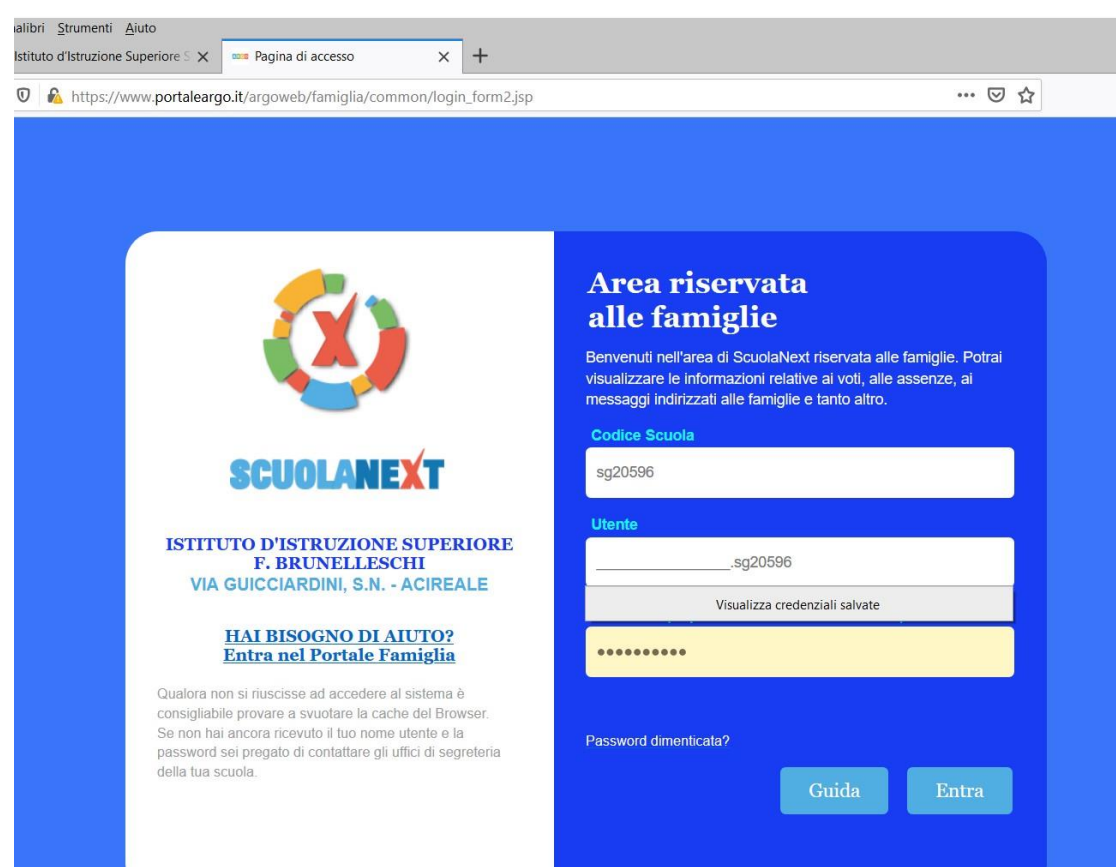

- Entrare con le credenziali del registro elettronico

Selezionare nell'ordine Documenti, Condivisione con i docenti

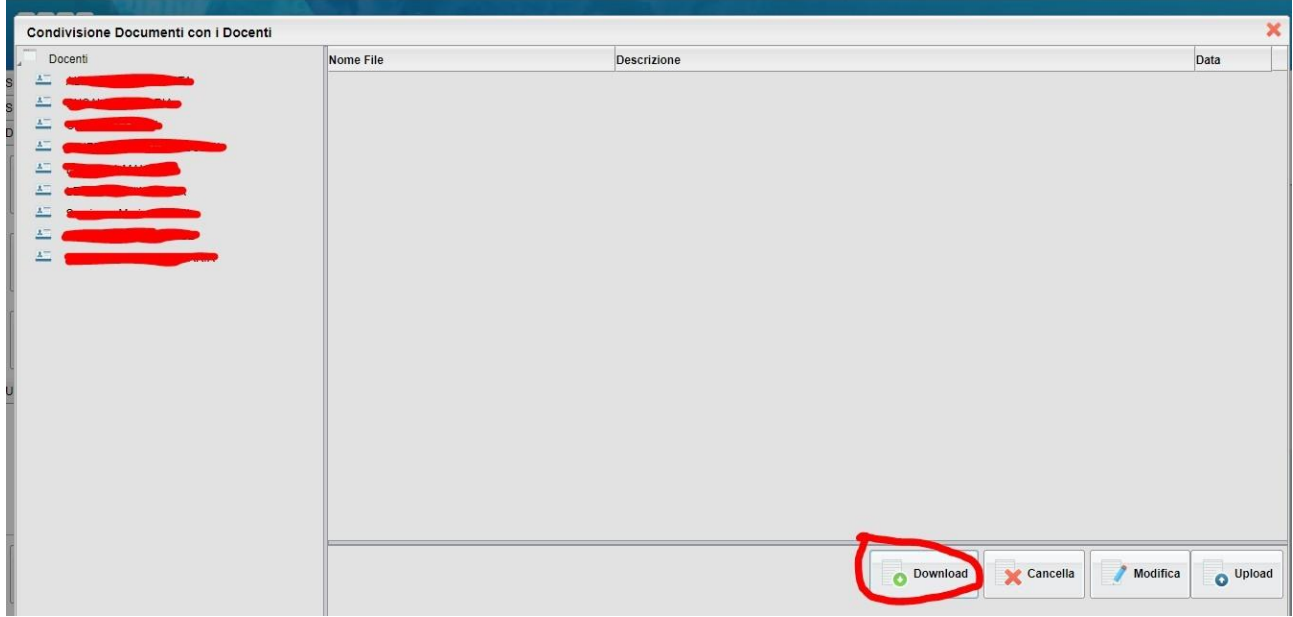

![](_page_2_Picture_11.jpeg)

- 4 Selezionare il docente che ha inviato il compito e fare il Download del file.
- 5 Eseguire infine l'Upload del compito svolto per l'invio al docente

![](_page_3_Picture_0.jpeg)